# **MANAGE USERS GUIDE**

### **BA SUPPLY | BASUPPLY.COM**

Customize permission levels for every user.

# **PERMISSION LEVELS**

### **Admin Checkbox**

 Checking "Admin" automatically checks all of the user permissions as well as allows the admin to manage other users' permissions.

#### 

### **Purchasing Permissions**

| Access Projects | Use Project Management.                    |
|-----------------|--------------------------------------------|
| Place Orders    | Add items to the cart and check out.       |
| Misc. Material  | Review job reports set up by your Account  |
| Management      | Manager comparing a bill of materials      |
|                 | estimate to your purchase orders.          |
| View Orders     | View and reorder from past orders, as well |
|                 | as convert quotes to orders.               |
| View Pricing    | View company's profiled business account   |
|                 | price.                                     |

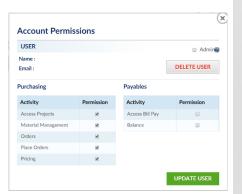

## **Payables Permissions**

| Access Bill Pay | Access the secure online billing center. |
|-----------------|------------------------------------------|
| View Balance    | View company's account balance.          |

# **USER ROLES**

| New   | New users have purchasing permissions upon account registration. Once their      |
|-------|----------------------------------------------------------------------------------|
|       | account is reviewed by their company's admin, their status changes to user.      |
| User  | Users have assorted permission levels depending on their needs. Their            |
|       | permissions are set up by their company's admin(s).                              |
| Admin | The first person to register with a company is the admin. Admin get an email     |
|       | every time a user from their company registers on BASupply.com. If there is      |
|       | more than one admin, they will both get an email notification. In Manage         |
|       | Users, the admin(s) can see a list of every user tied to their company and click |
|       | on the "Edit" icon to customize user permissions, add another admin, or          |
|       | delete a user.                                                                   |

\*\*\*If your company needs to be set up with the Manage Users feature or you need to change your company's admin, please contact <a href="mailto:OnlineSupport@BASupply.com">OnlineSupport@BASupply.com</a>.\*\*\*

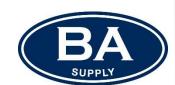